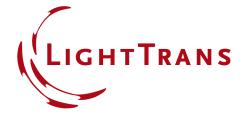

## **Programming a Sinusoidal Surface**

## **Abstract**

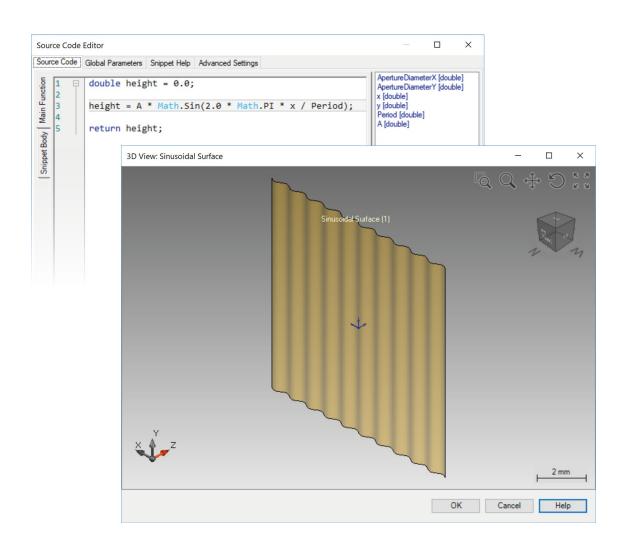

Providing maximum versatility for your optical simulations is one of our most fundamental. objectives. That is why you can find so many customization options in VirtualLab Fusion, including programmable elements. In this document you can find an example for the Programmable Interface. Although the sinusoidal surface is included ready-made in the VirtualLab catalog, we give instructions here on how to program it for illustration purposes. The period and maximum modulation of the interface are given as userdefined parameters.

2 www.LightTrans.com

## Programming a Sinusoidal Surface

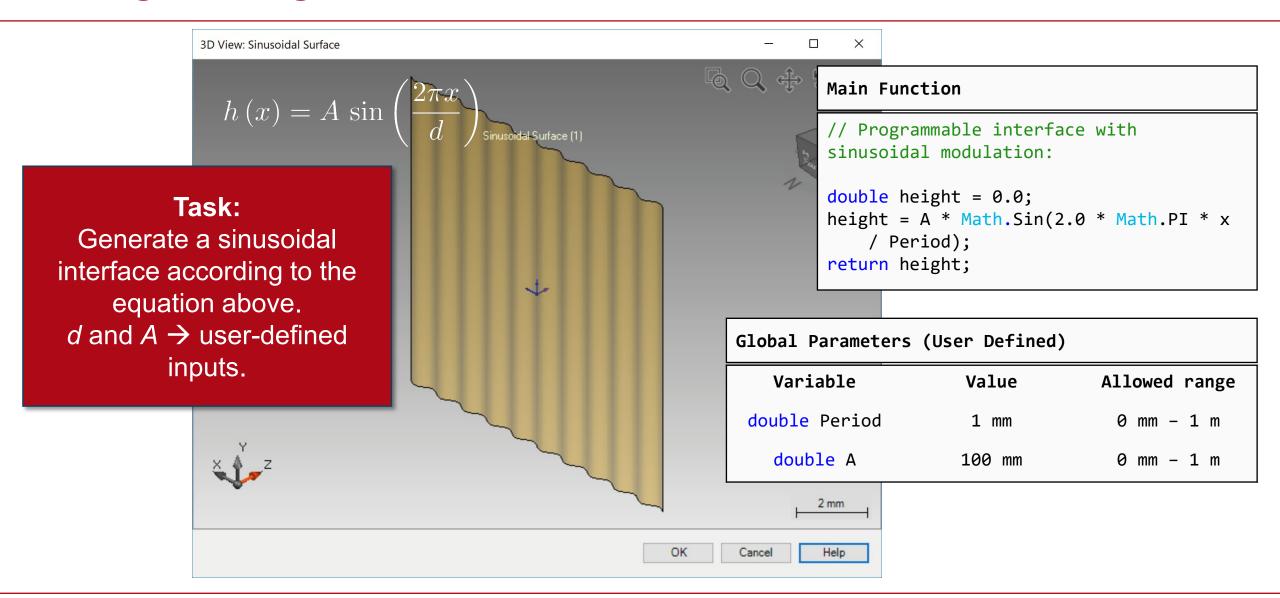

## **Document Information**

| title                           | Programming a Sinusoidal Surface                                                                                                    |
|---------------------------------|----------------------------------------------------------------------------------------------------|
| document code                   | CZT.0078                                                                                                    |
| version                         | 1.0                                                                                                    |
| toolbox(es)                     | Starter Toolbox                                                                                                    |
| VL version used for simulations | 7.4.0.49                                                                                                    |
| category                        | Feature Use Case                                                                                                    |
| further reading                 | <ul> <li>How to Work with the Programmable Interface &amp; Example (Spherical Surface)</li> <li>Customizable Help for Programmable Elements</li> </ul> |